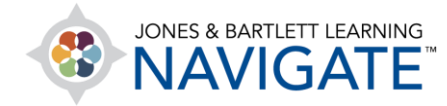

## **How to Redeem an Access Code within an Existing Account**

*This document contains instructions for redeeming a Jones & Bartlett Learning access code within an existing User Account online.* 

1. Begin by navigating to [www.jblearning.com.](http://www.jblearning.com/) Click on the **My Account** link at the top of the page, and login to your User Account using your current user credentials.

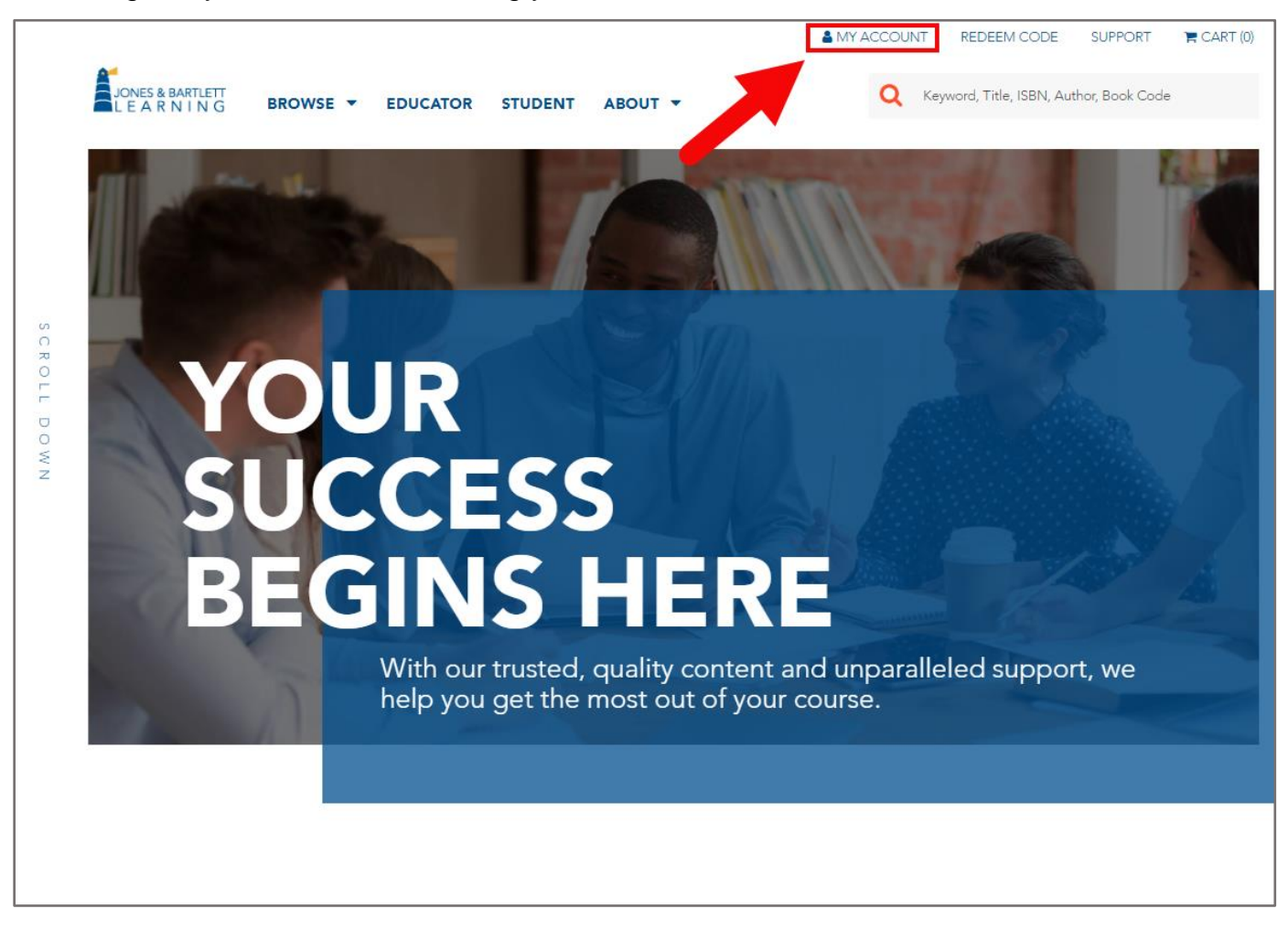

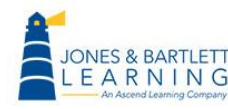

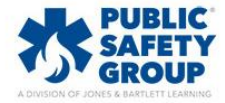

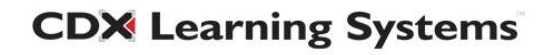

2. Once you have logged into your account, click on the **Redeem Code** option at the top right of the page.

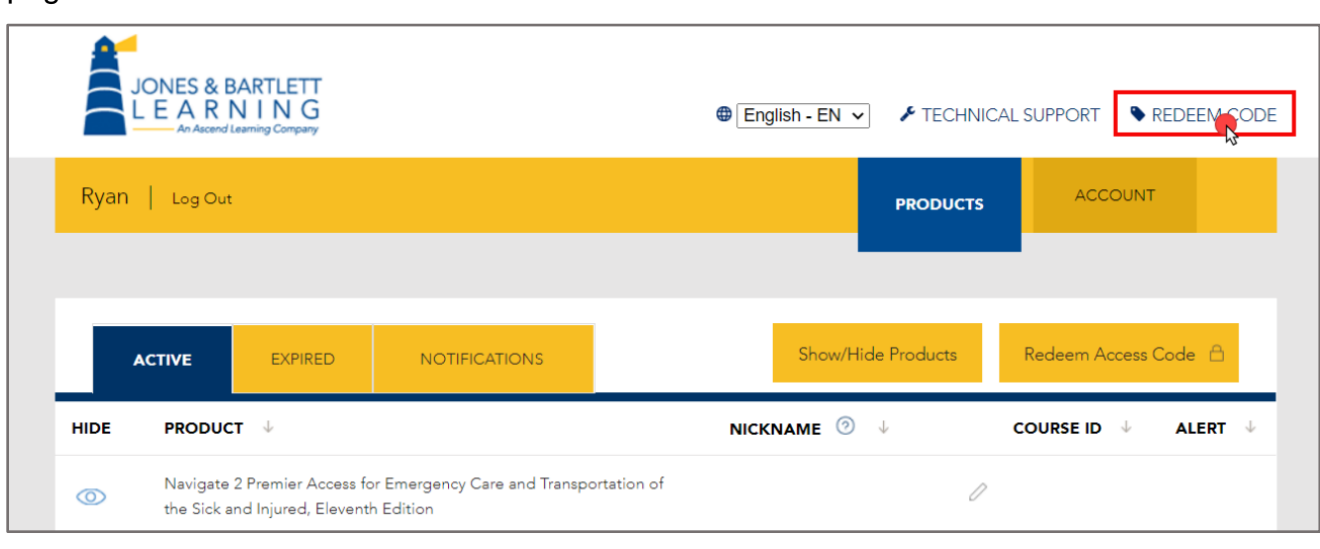

3. Proceed by reading the Terms and Conditions page that opens. Scroll down as needed, then click the **Agree** button to continue.

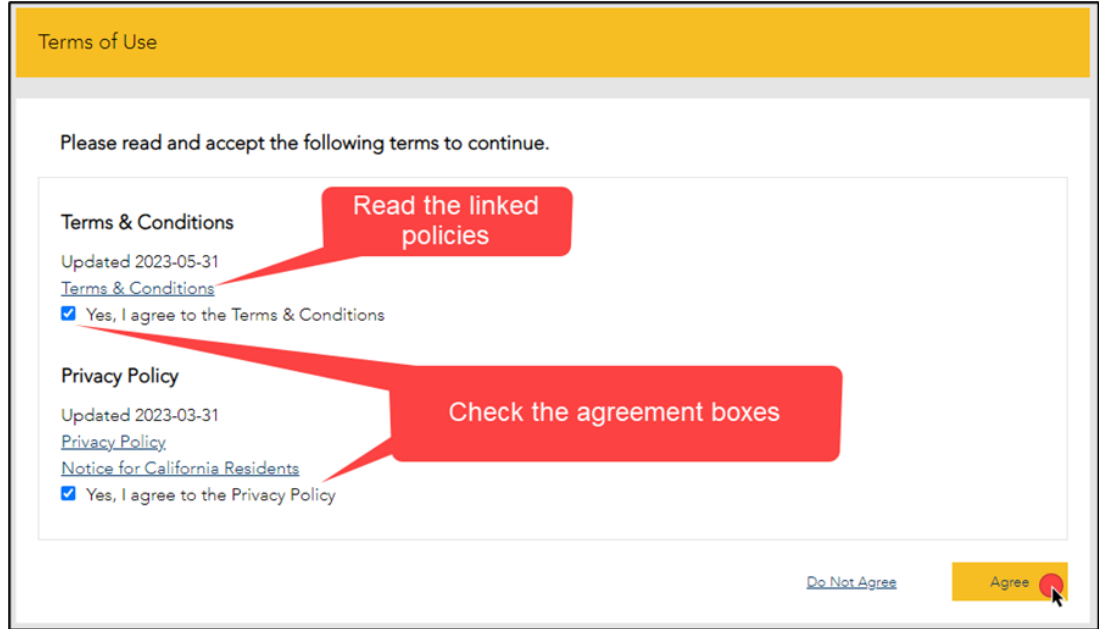

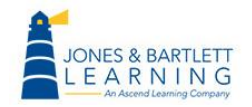

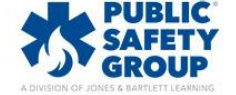

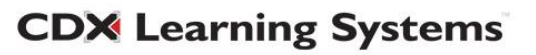

4. The **Redeem an Access Code** page opens where you must enter your 10-digit code in the **Access Code** field, then click the **Redeem** button.

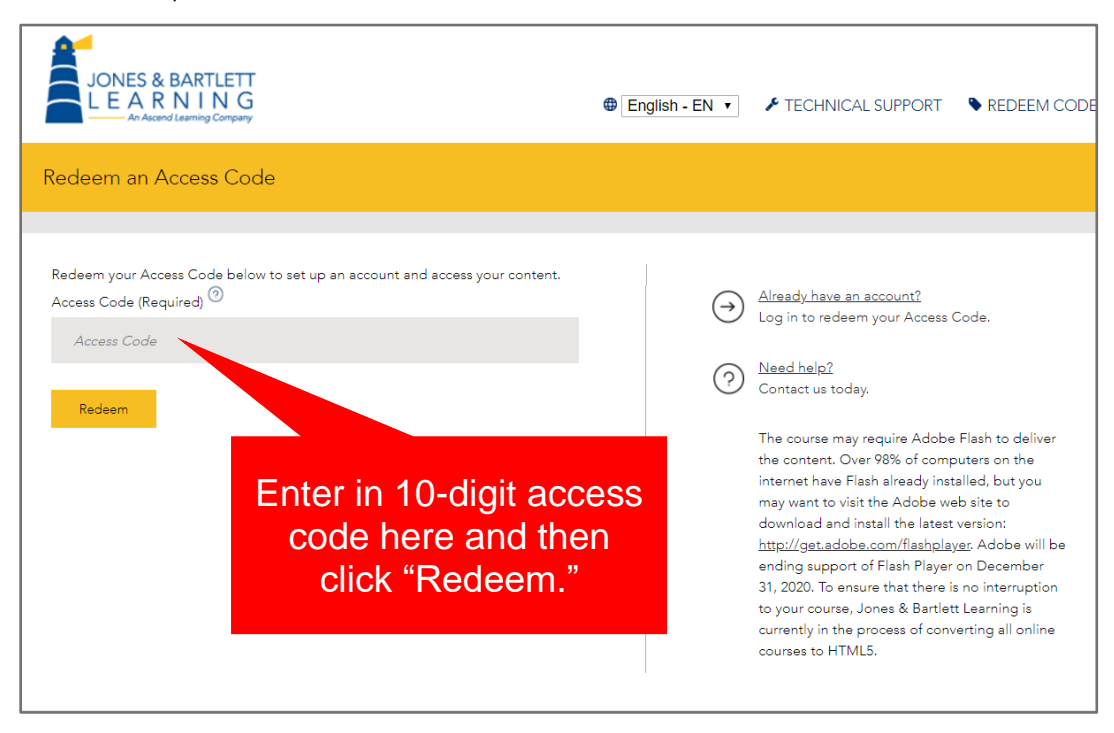

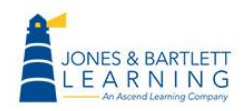

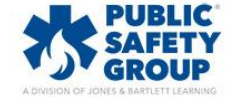

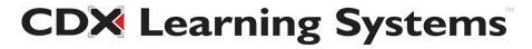

- 5. The code is processed, and a new optional **Course ID** field will open if applicable. Course IDs are required in the event you are enrolling in an instructor-led course.
	- If you know your course ID at this time, you may enter it in the **Course ID** field provided.
	- If not, you may leave it blank and click the Continue button as you can enroll in your course ID at any time.
	- If your access code has unlocked multiple products requiring course IDs, this page will not appear, and you will instead be directed to the page in the next step (#6). The option for entering your course IDs is covered in Step 9c of this document.

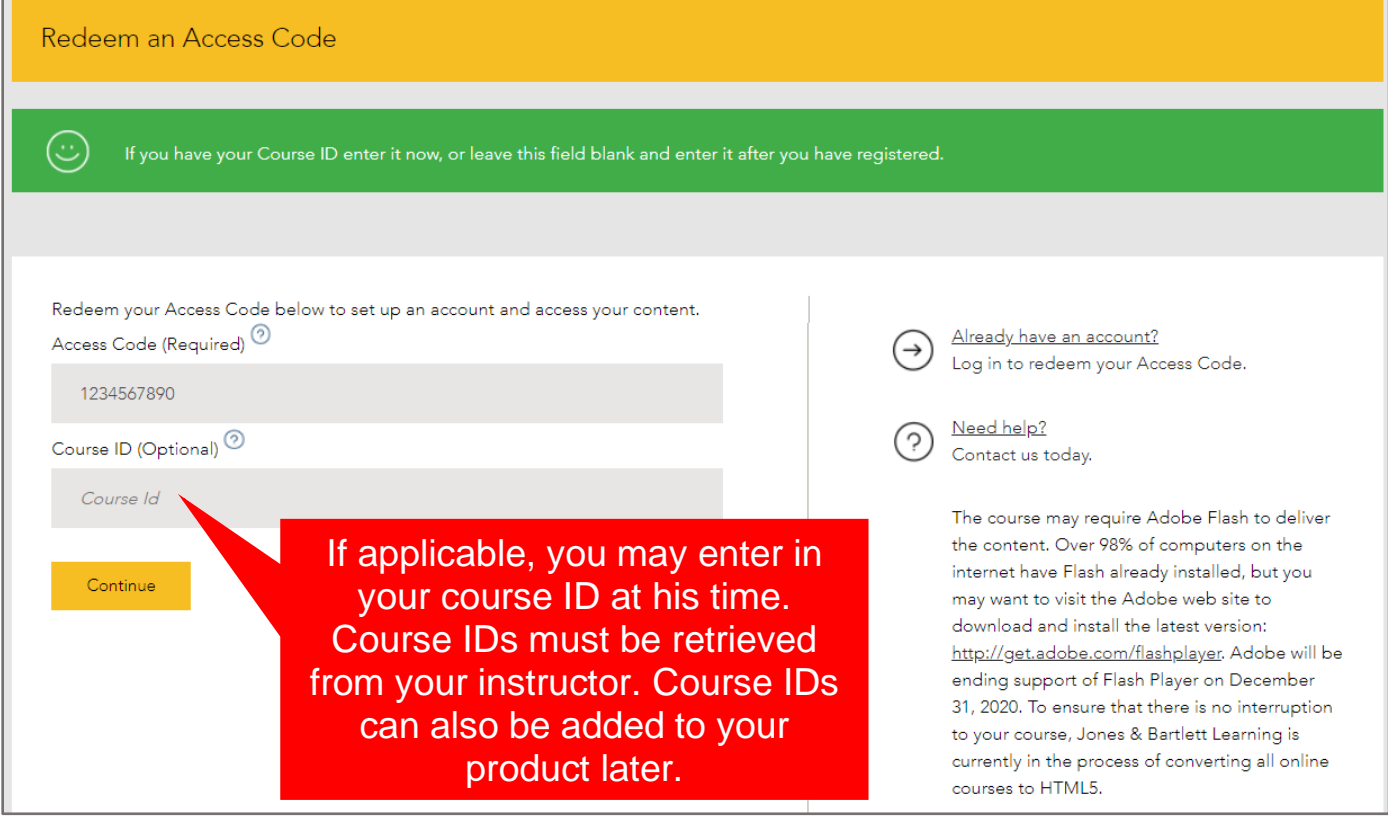

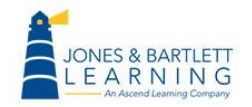

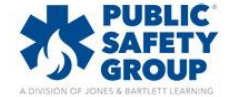

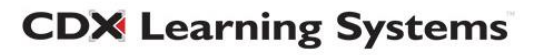

6. Your account's **Products** page will automatically refresh, displaying your new product and Course ID if applicable.

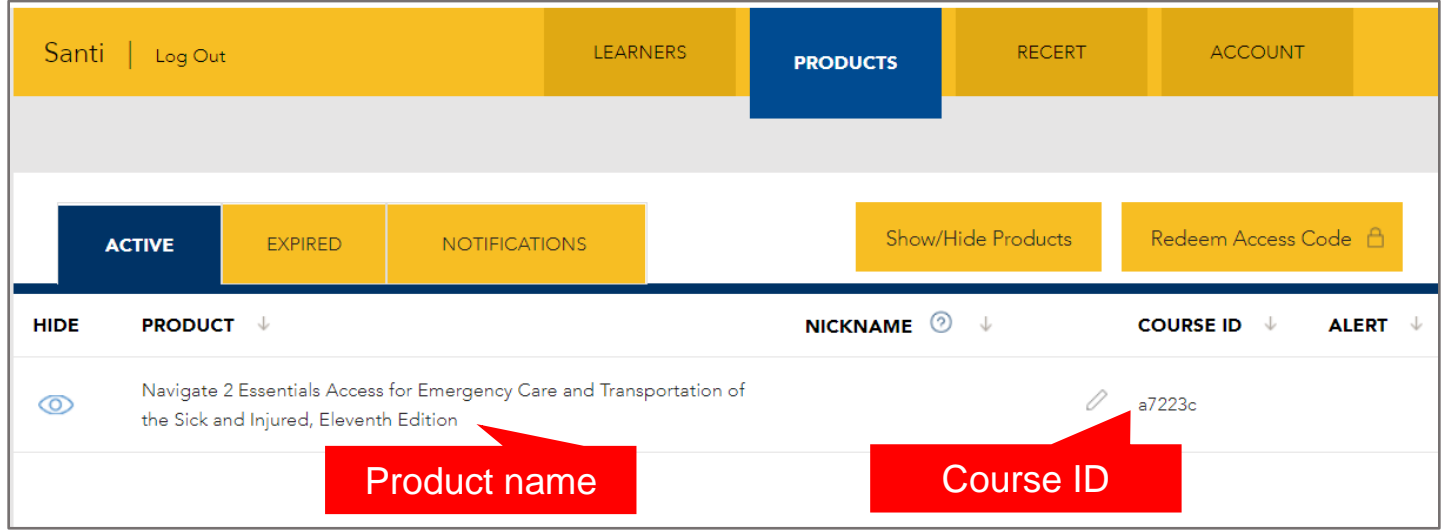

- 7. Click on the product name to open it. This takes you to a launch page for the first time, displaying various options depending on your product type.
	- a. If you are accessing a standalone eBook or self-paced course, or if you previously entered your course ID during registration, you may click the red **LAUNCH** button to begin using your product.

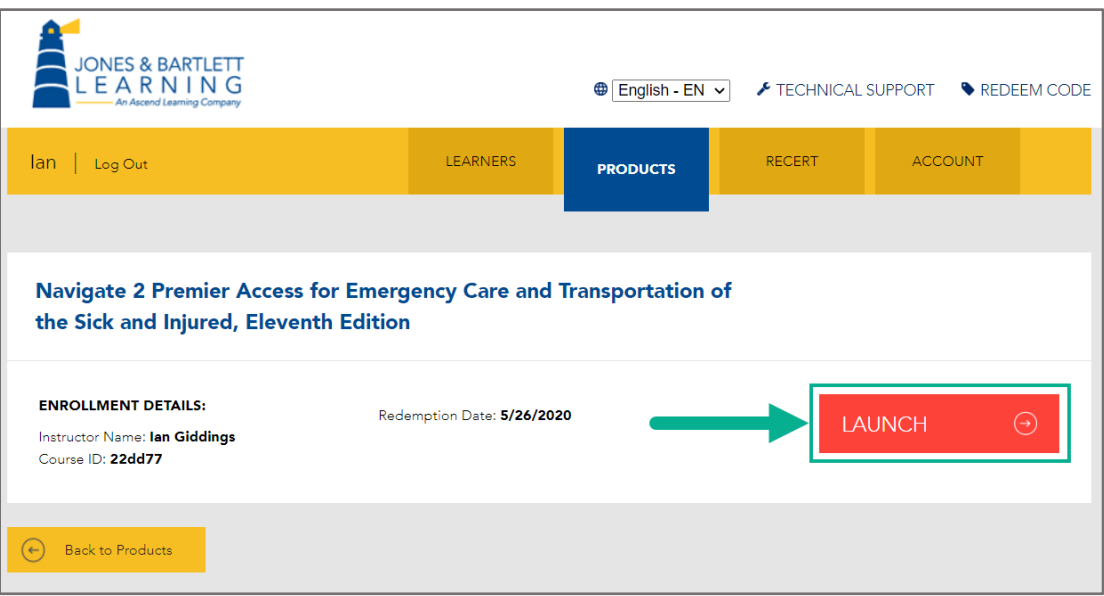

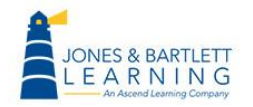

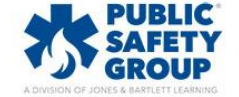

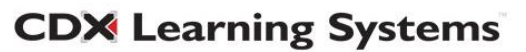

b. If you are accessing digital content independently and do not need to enroll in an instructor-led course, click the **LAUNCH Open Enrollment Course** button.

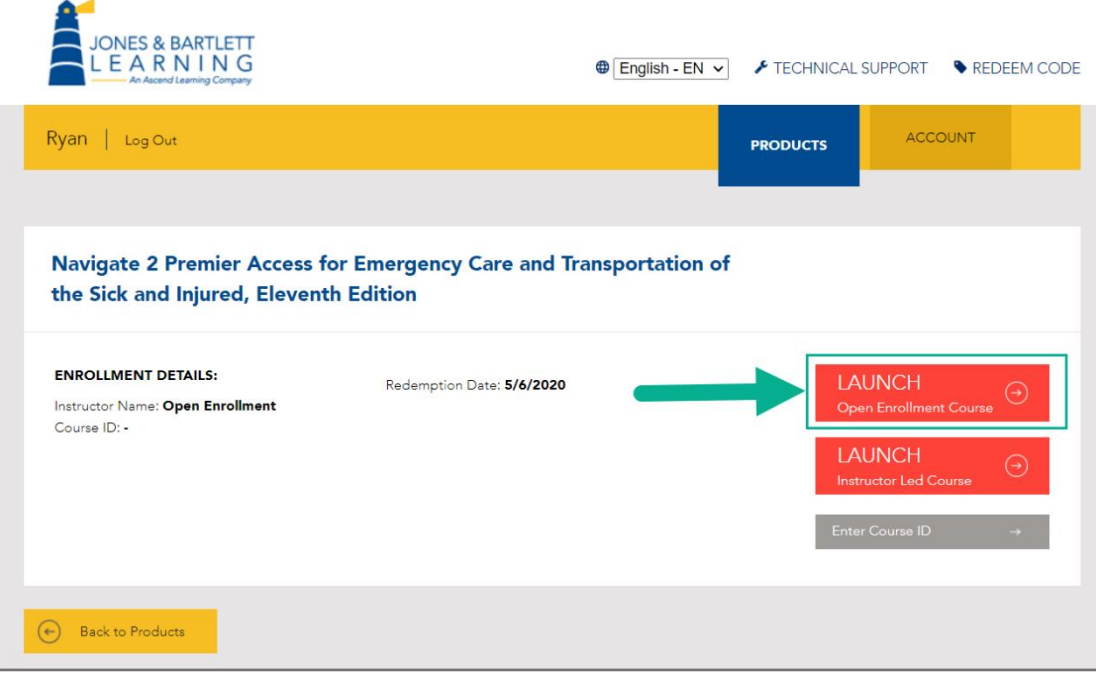

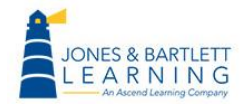

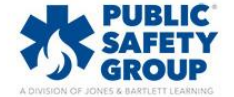

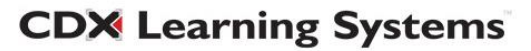

c. If you are enrolling in an instructor-led course and have not yet entered a course ID, you may use the gray **Enter Course ID** button on this page to enter the course ID and enroll in your course. If you don't know your course ID, please consult your instructor or course administrator.

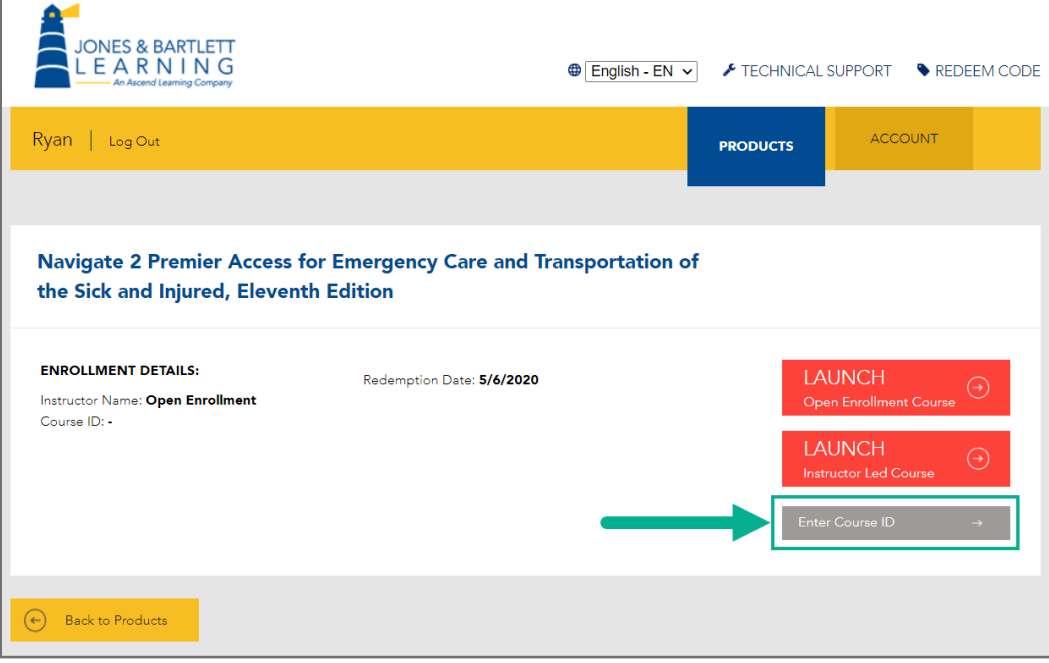

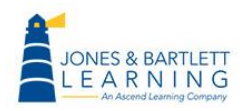

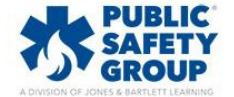

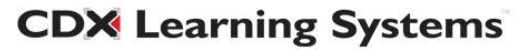